### **1[Oracle® DIVAdirector ]**

Security Guide Release 5.3 **E69746-01**

December 2015

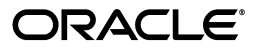

Oracle DIVAdirector Security Guide, Release 5.3

E69746-01

Copyright © 2015, Oracle and/or its affiliates. All rights reserved.

Primary Author: Lou Bonaventura

This software and related documentation are provided under a license agreement containing restrictions on use and disclosure and are protected by intellectual property laws. Except as expressly permitted in your license agreement or allowed by law, you may not use, copy, reproduce, translate, broadcast, modify, license, transmit, distribute, exhibit, perform, publish, or display any part, in any form, or by any means. Reverse engineering, disassembly, or decompilation of this software, unless required by law for interoperability, is prohibited.

The information contained herein is subject to change without notice and is not warranted to be error-free. If you find any errors, please report them to us in writing.

If this is software or related documentation that is delivered to the U.S. Government or anyone licensing it on behalf of the U.S. Government, then the following notice is applicable:

U.S. GOVERNMENT END USERS: Oracle programs, including any operating system, integrated software, any programs installed on the hardware, and/or documentation, delivered to U.S. Government end users are "commercial computer software" pursuant to the applicable Federal Acquisition Regulation and agency-specific supplemental regulations. As such, use, duplication, disclosure, modification, and adaptation of the programs, including any operating system, integrated software, any programs installed on the hardware, and/or documentation, shall be subject to license terms and license restrictions applicable to the programs. No other rights are granted to the U.S. Government.

This software or hardware is developed for general use in a variety of information management applications. It is not developed or intended for use in any inherently dangerous applications, including applications that may create a risk of personal injury. If you use this software or hardware in dangerous applications, then you shall be responsible to take all appropriate fail-safe, backup, redundancy, and other measures to ensure its safe use. Oracle Corporation and its affiliates disclaim any liability for any damages caused by use of this software or hardware in dangerous applications.

Oracle and Java are registered trademarks of Oracle and/or its affiliates. Other names may be trademarks of their respective owners.

Intel and Intel Xeon are trademarks or registered trademarks of Intel Corporation. All SPARC trademarks are used under license and are trademarks or registered trademarks of SPARC International, Inc. AMD, Opteron, the AMD logo, and the AMD Opteron logo are trademarks or registered trademarks of Advanced Micro Devices. UNIX is a registered trademark of The Open Group.

This software or hardware and documentation may provide access to or information about content, products, and services from third parties. Oracle Corporation and its affiliates are not responsible for and expressly disclaim all warranties of any kind with respect to third-party content, products, and services unless otherwise set forth in an applicable agreement between you and Oracle. Oracle Corporation and its affiliates will not be responsible for any loss, costs, or damages incurred due to your access to or use of third-party content, products, or services, except as set forth in an applicable agreement between you and Oracle.

# **Contents**

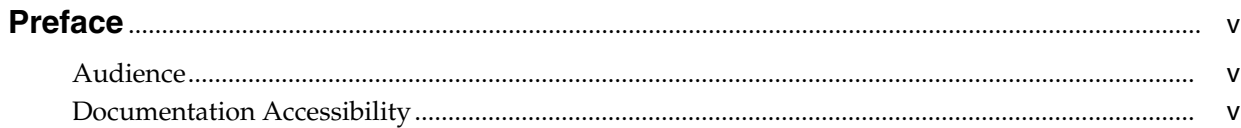

#### 1 Overview

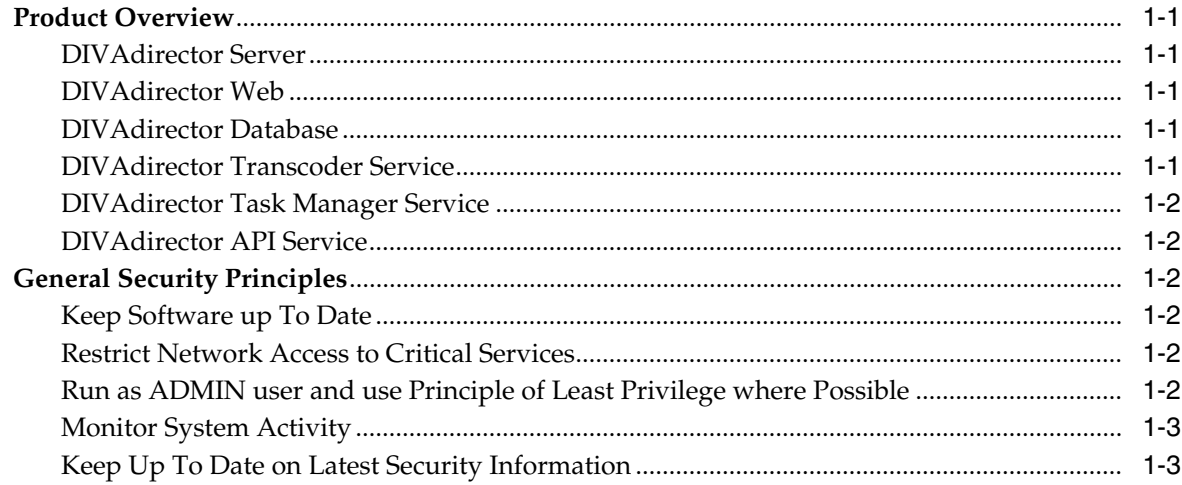

## 2 Secure Installation

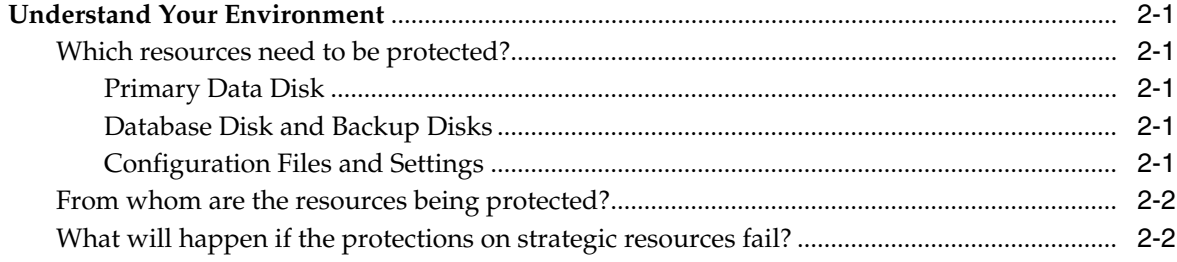

# 3 Security Features

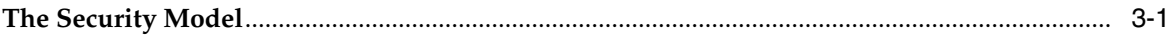

# A Secure Deployment Checklist

# **Preface**

<span id="page-4-0"></span>Oracle's DIVAdirector Security Guide includes information about the DIVAdirector product and explains the general principles of application security.

# <span id="page-4-1"></span>**Audience**

This guide is intended for anyone involved with using security features and secure installation and configuration of DIVAdirector.

### <span id="page-4-2"></span>**Documentation Accessibility**

For information about Oracle's commitment to accessibility, visit the Oracle Accessibility Program website at http://www.oracle.com/pls/topic/lookup?ctx=acc&id=docacc.

#### **Access to Oracle Support**

Oracle customers that have purchased support have access to electronic support through My Oracle Support. For information, visit

http://www.oracle.com/pls/topic/lookup?ctx=acc&id=info or visit http://www.oracle.com/pls/topic/lookup?ctx=acc&id=trs if you are hearing impaired.

# **1 Overview**

<span id="page-6-0"></span>This chapter provides an overview of the DIVAdirector product and explains the general principles of application security.

### <span id="page-6-1"></span>**Product Overview**

Oracle DIVAdirector is a tool for interacting with existing Oracle DIVArchive systems. The User Interface (UI) is delivered graphically through a web browser. DIVAdirector consists of the following major components:

#### <span id="page-6-2"></span>**DIVAdirector Server**

The DIVAdirector Server provides interfaces with DIVArchive through the C++ API for all operations which are requested by DIVAdirector Web. It also synchronizes discovered object info stored in DIVArchive into its own database. It monitors configured drop folders for proxies, metadata and for operations, and maintains history of all drop folders and UI operations.

#### <span id="page-6-3"></span>**DIVAdirector Web**

The web module of DIVAdirector provides a Web-based UI interface, allowing users to search for discovered objects in DIVArchive, administer user access rights, add metadata for assets, play proxies of objects and perform operations such as restore, partial restore and delete, on items added to work bins or shot lists. It also provides users the ability to browse files locally and to archive content to the DIVArchive system.

#### <span id="page-6-4"></span>**DIVAdirector Database**

DIVAdirector uses PostgreSQL to store all DIVArchive assets information, metadata, proxy info, user information, operation history, and configuration settings.

#### <span id="page-6-5"></span>**DIVAdirector Transcoder Service**

The DIVAdirector Transcoder Service is a separate service that is called by DIVAdirector to transcode high resolution clips to low resolution proxies which are then shown within the DIVAdirector Web UI.

#### <span id="page-7-0"></span>**DIVAdirector Task Manager Service**

The DIVAdirector Task Manager Service is a windows service application visible in the standard Services Control Manager dialog box. This application is responsible for executing potentially long-running tasks in a background process.

#### <span id="page-7-1"></span>**DIVAdirector API Service**

This service exposes endpoints for common DIVAdirector functionality. Initially, only a small subset of DIVAdirector's logic will be contained in this service. The endpoints exposed through this service will continue to grow as functionality is gradually migrated away from DIVAdirector Web.

### <span id="page-7-2"></span>**General Security Principles**

The following sections describe the fundamental principles that are required to use any application securely.

#### <span id="page-7-3"></span>**Keep Software up To Date**

Stay current with the version of DIVAdirector that you run. You can find current versions of the software for download at the Oracle Software Delivery Cloud:

https://edelivery.oracle.com/

#### <span id="page-7-4"></span>**Restrict Network Access to Critical Services**

DIVAdirector uses the following TCP/IP ports:

- tcp/7680 for user interface commands
- tcp/8080 for the HTTP Server

For DIVAdirector releases later than 5.3.0, three additional ports are needed:

- tcp/9763 DIVArchiveWS Service integration.
- tcp/9876 DIVAtranscode Service integration.
- tcp/6543 DIVAdirector API Service integration.

**Note:** The port numbers listed above are current, however they are likely to change in the future.

#### <span id="page-7-5"></span>**Run as ADMIN user and use Principle of Least Privilege where Possible**

DIVAdirector provides a default Super Admin user whose password should be changed after first login. Then this user can create other users with different group permissions for access and operations.

**If the default password is not changed, it leaves the system accessible to possible malicious activity. The default password must be changed immediately after installation and configuration for the Super Admin account, and every 180 days (minimum) thereafter. Once the change has been made, you must store the passwords in a safe location, offline, where they can be made available for Oracle Support if needed.**

#### <span id="page-8-0"></span>**Monitor System Activity**

You can monitor system activity to determine how well DIVAdirector is operating. Logs are located at C:\Program Files (x86)\DIVAdirector 5\cmg-server and C:\Program Files (x86)\DIVAdirector 5\www\logs.

#### <span id="page-8-1"></span>**Keep Up To Date on Latest Security Information**

You can access several sources of security information. For security information and alerts for a large variety of software products, see:

http://www.us-cert.gov

The primary way to keep up to date on security matters is to run the most current version of the DIVAdirector software.

# **Secure Installation**

<span id="page-10-0"></span>This chapter outlines the planning process for a secure installation and describes several recommended deployment topologies for the systems.

# <span id="page-10-1"></span>**Understand Your Environment**

To better understand security needs, the following questions must be asked:

#### <span id="page-10-3"></span><span id="page-10-2"></span>**Which resources need to be protected?**

You can protect many of the resources in the production environment. Consider the type of resources that you want to protect when determining the level of security to provide. When using DIVAdirector, protect the following resources:

#### **Primary Data Disk**

There are proxy folders containing low resolution clips. They are primarily on local or remote disks connected to the DIVAdirector system. Independent access to these disks (not through DIVAdirector) presents a security risk. This type of external access might be from a rogue system that reads or writes to these disks, or from an internal system that accidentally provides access to these disk devices.

#### <span id="page-10-4"></span>**Database Disk and Backup Disks**

There are Database Disk and Backup Disk resources used to build DIVAdirector. They are typically local or remote disk connected to the DIVAdirector systems. Independent access to these disks (not through DIVAdirector) presents a security risk. This type of external access might be from a rogue system that reads or writes to these disks, or from an internal system that accidentally provides access to these disk devices.

#### <span id="page-10-5"></span>**Configuration Files and Settings**

DIVAdirector system configuration settings must be protected from operating system (OS) level non-administrator users. In general, these settings are protected automatically by OS level administrative users. Note that making the configuration files writable to non-administrative OS users presents a security risk. Sensitive files encompass all application configuration files contained in the installation directory including:

- www\Web.config
- Api\Oracle.DIVAdirector.Api.exe.config
- TaskManager\Oracle.DIVAdirector.TaskManager.exe.config
- cmgserver\cmgserver.ini

### <span id="page-11-0"></span>**From whom are the resources being protected?**

In general, the resources described in the previous section must be protected from all non-administrator access on a configured system, or from a rogue external system that can access these resources by means of the WAN or FC fabric.

#### <span id="page-11-1"></span>**What will happen if the protections on strategic resources fail?**

Protection failures against strategic resources can range from inappropriate access (that is, access to data outside of normal DIVAdirector operations) to data corruption (writing to disk or tape outside of normal permissions).

# **Security Features**

<span id="page-12-0"></span>To avoid potential security threats, customers operating DIVAdirector must be concerned about authentication and authorization of the system.

These security threats can be minimized by proper configuration and by following the post-installation checklist in Appendix [A, "Secure Deployment Checklist".](#page-14-1)

# <span id="page-12-1"></span>**The Security Model**

The critical security features that provide protections against security threats are:

- Authentication Ensures that only authorized individuals are granted access to the system and data.
- Authorization Access control to system privileges and data. This feature builds on authentication to ensure that individuals get only appropriate access.

**A**

# <span id="page-14-1"></span>**Secure Deployment Checklist**

- <span id="page-14-0"></span>**1.** Set strong passwords for the Administrator and any other OS accounts that have any DIVArchive or DIVAdirector administrator or service roles assigned to them.
- **2.** Do not use a local administrator OS account but rather assign roles as needed to other user accounts.
- **3.** Set a strong password for the DIVAdirector Administrator user. Change the password right away from the default installed password to a strong password. You can do this from the DIVAdirector **Admin**, **Personal** settings screen.
- **4.** Install a firewall on the system and apply the default DIVAdirector port rules.
- **5.** Install OS and DIVAdirector updates on a periodic basis since they include security patches.
- **6.** Install antivirus and exclude the DIVAdirector processes and storage for performance reasons.